帳票 LABO 機能編 「レイヤー機能」

ウイングアーク株式会社 サポート統括部 カスタマーサポート部

レイヤー機能

## <対応製品およびバージョン>

・SVFX-Designer 全バージョン

### <機能説明>

フォームウィンドウではアイテムは配置した順に重なりますが、「レイヤー」機能を利用すると、重 なり順を変更することができます。

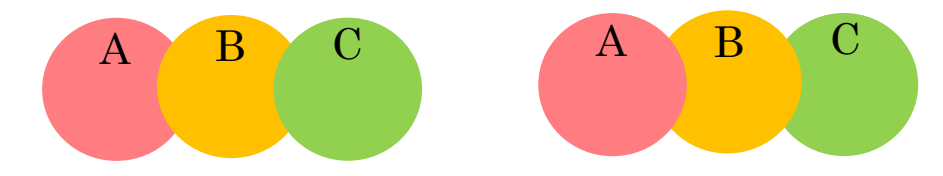

レイヤーの操作は、[ナビゲータ]の[レイヤー別]タブで行います。

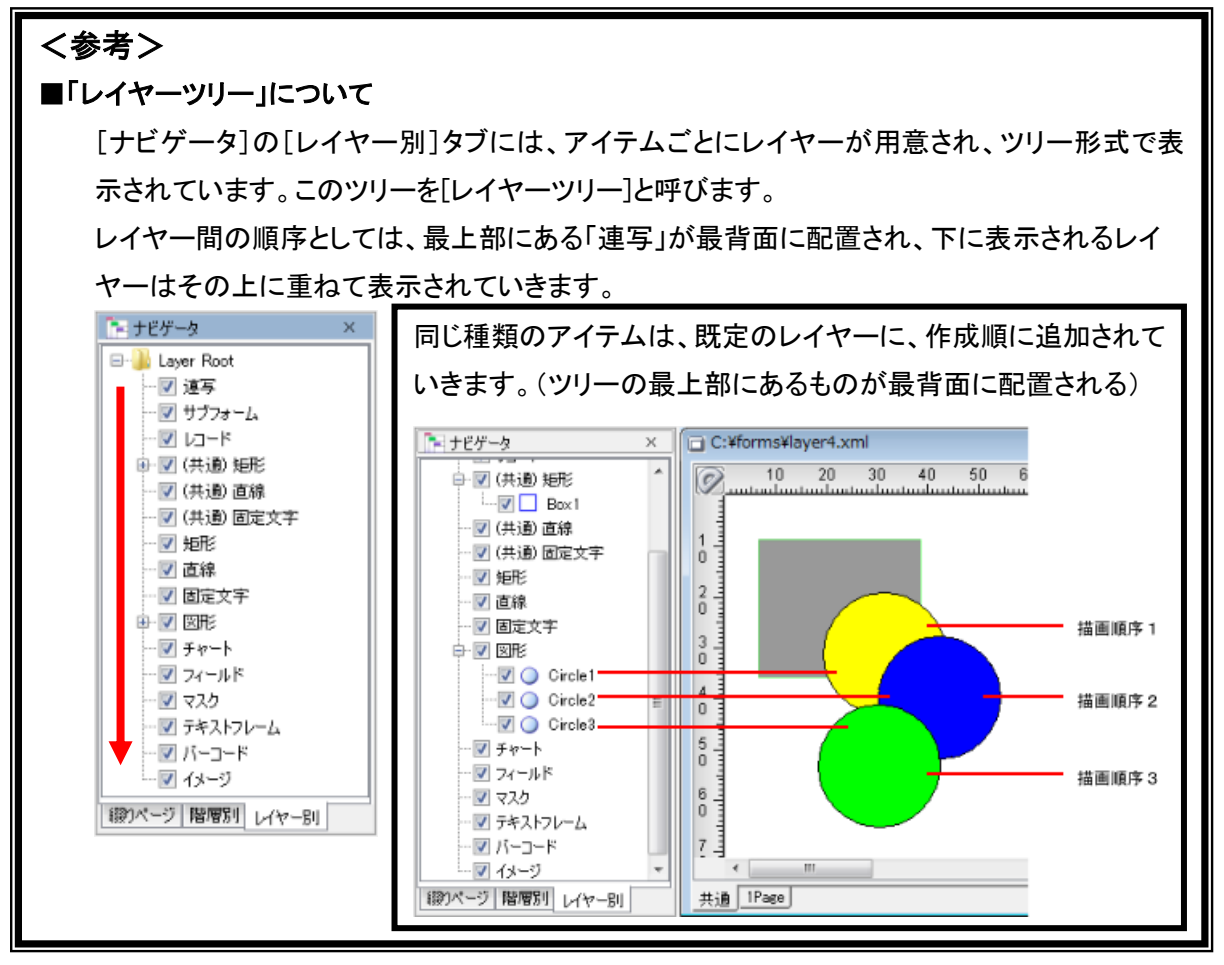

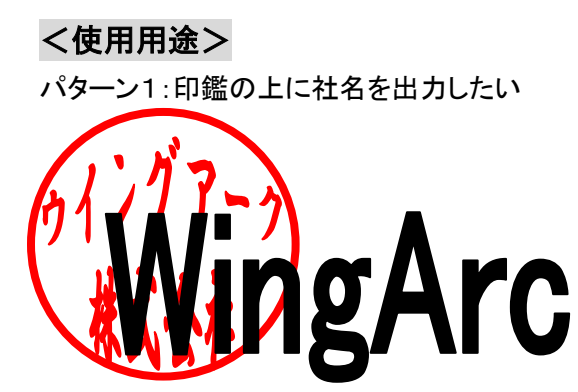

### <設定方法>

●SVFX-Designer

# ■同じ種類のアイテムの重なり順を変える

手順1:アイテムを選択します。

レイヤーツリーから、最背面に移動するアイテムを選択してクリックします。

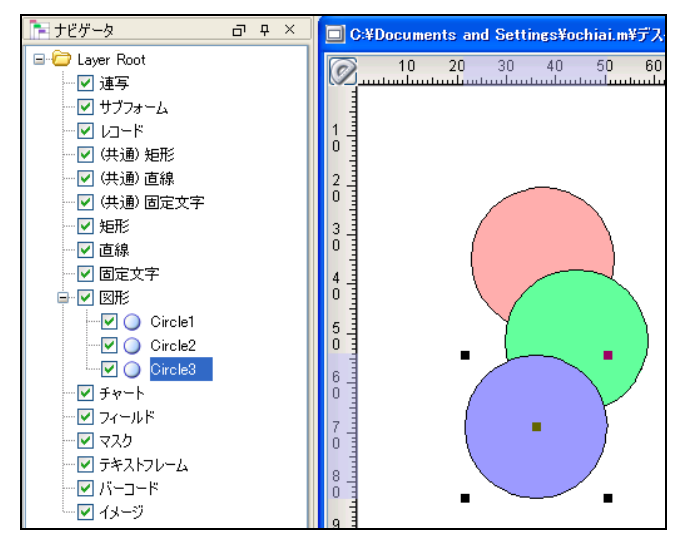

手順2:レイヤーツリーでドラッグします。

同じアイテムのレイヤーツリーで目的の重なり順になるようにドラッグ&ドロップします。 マウスカーソルが ◯と表示されている状態の時は、ドロップができません。

▶<br>▲と表示されると、ドロップができるようになります。

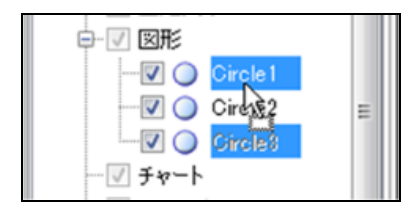

選択していたアイテムの重なり順が変更されます。

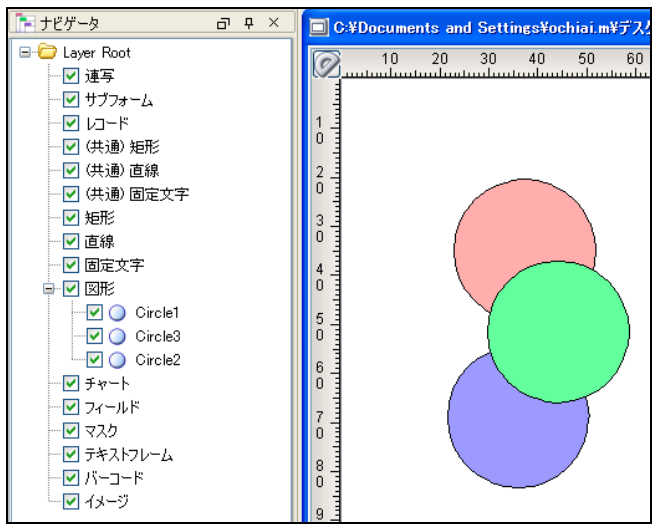

### ■異なる種類のアイテムの重なり順を変える

異なる種類のアイテムの重なり順を変更する場合は、新規にレイヤーを作成し、そのレイヤーで 重なり順を変更します。作成したレイヤーを「ユーザレイヤー」と呼びます。

手順 1:レイヤーを追加します。

[ナビゲータ]で右クリックをして表示されるメニューから[レイヤーの追加]を選択します。 新規レイヤーが追加されます。

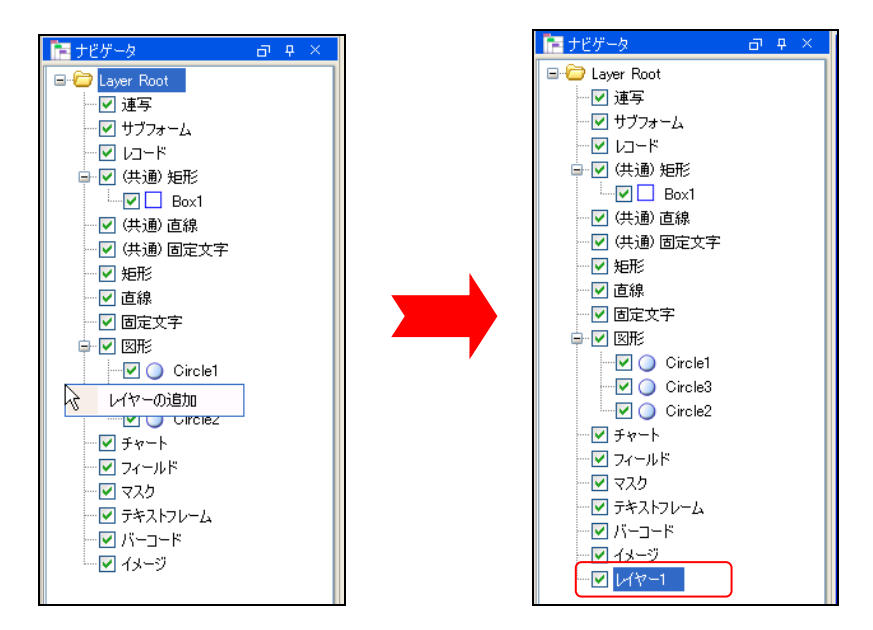

手順2:アイテムをドラッグします。

[ナビゲータ]でアイテムを選択し、新規レイヤーまでドラッグします。 または、フォームウィンドウでアイテムを選択し、右クリックで表示されるメニューから[他のレ イヤーに移動]-[レイヤー○へ移動]を選択します。

### <参考>

「ナビゲータ]にレイヤーが作成されている状態であれば、フォームウィンドウでアイテムを選択して 右クリックしたときのメニューに[他のレイヤーに移動]が表示され、他のレイヤーに移動できるよう になります。

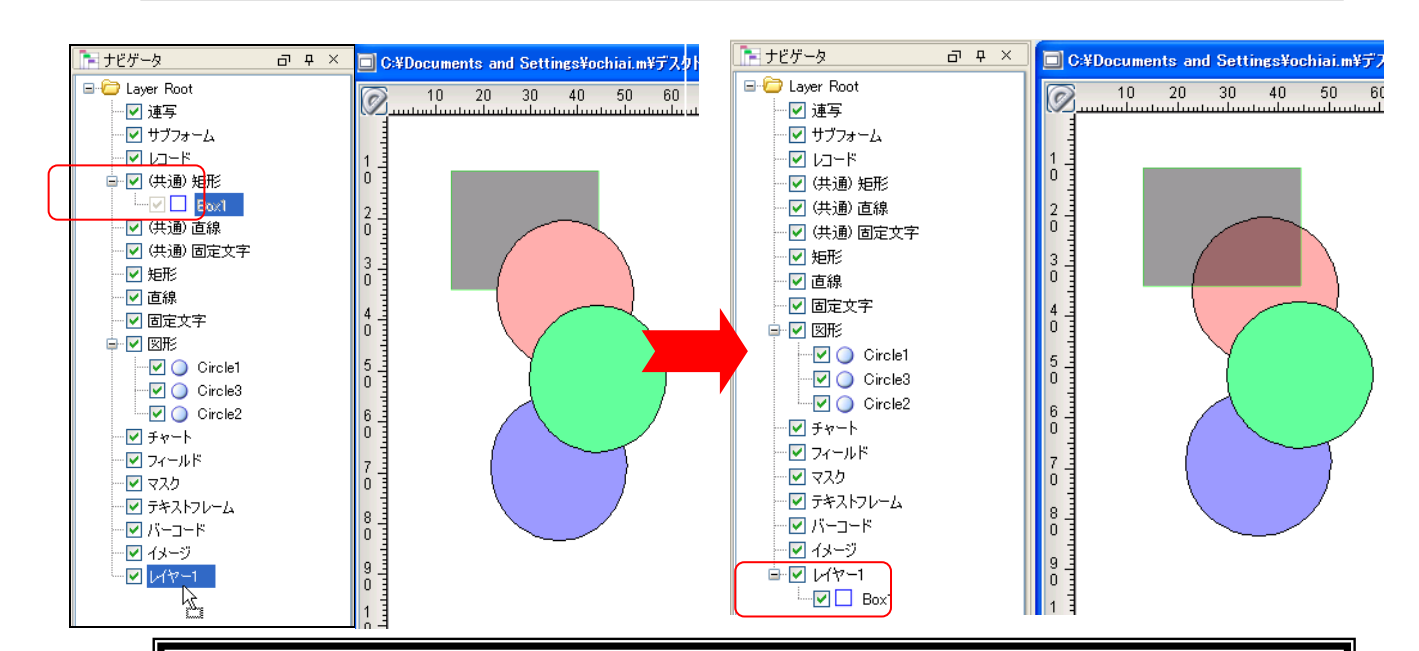

### <参考>

[レイヤー別]タブでできる操作は以下の通りです。

### ■レイヤーごとに表示/非表示を切り替える

※この表示の切り替えは、SVFX-Designer の表示のみです。

属性関数を使用して、出力時にレイヤー単位で出力を制御することはできません。

[ナビゲーション]のレイヤーツリーで、表示/非表示を切り替えるレイヤーのチェックボックスを クリックします。表示状態の場合、チェックボックスに ✔が付いています。

または、レイヤーを右クリックして表示されるメニューから[表示する]/[表示しない]を選択して 切り替えることもできます。

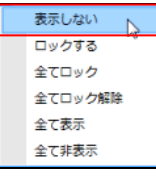

### ■すべてのレイヤーの表示/非表示を一括で切り替える

すべてのレイヤーの表示/非表示を一括で切り替えるには、[ナビゲータ]でレイヤーを右クリッ クして表示されるメニューから[全て非表示]/[全て表示]を選択します。

「全て非表示]を選択した場合は、すべてのレイヤーのチェックボックスの ✔ が消え、すべての アイテムが表示されなくなります。

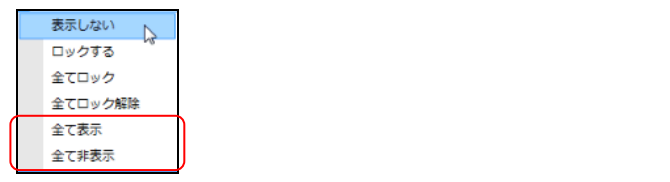

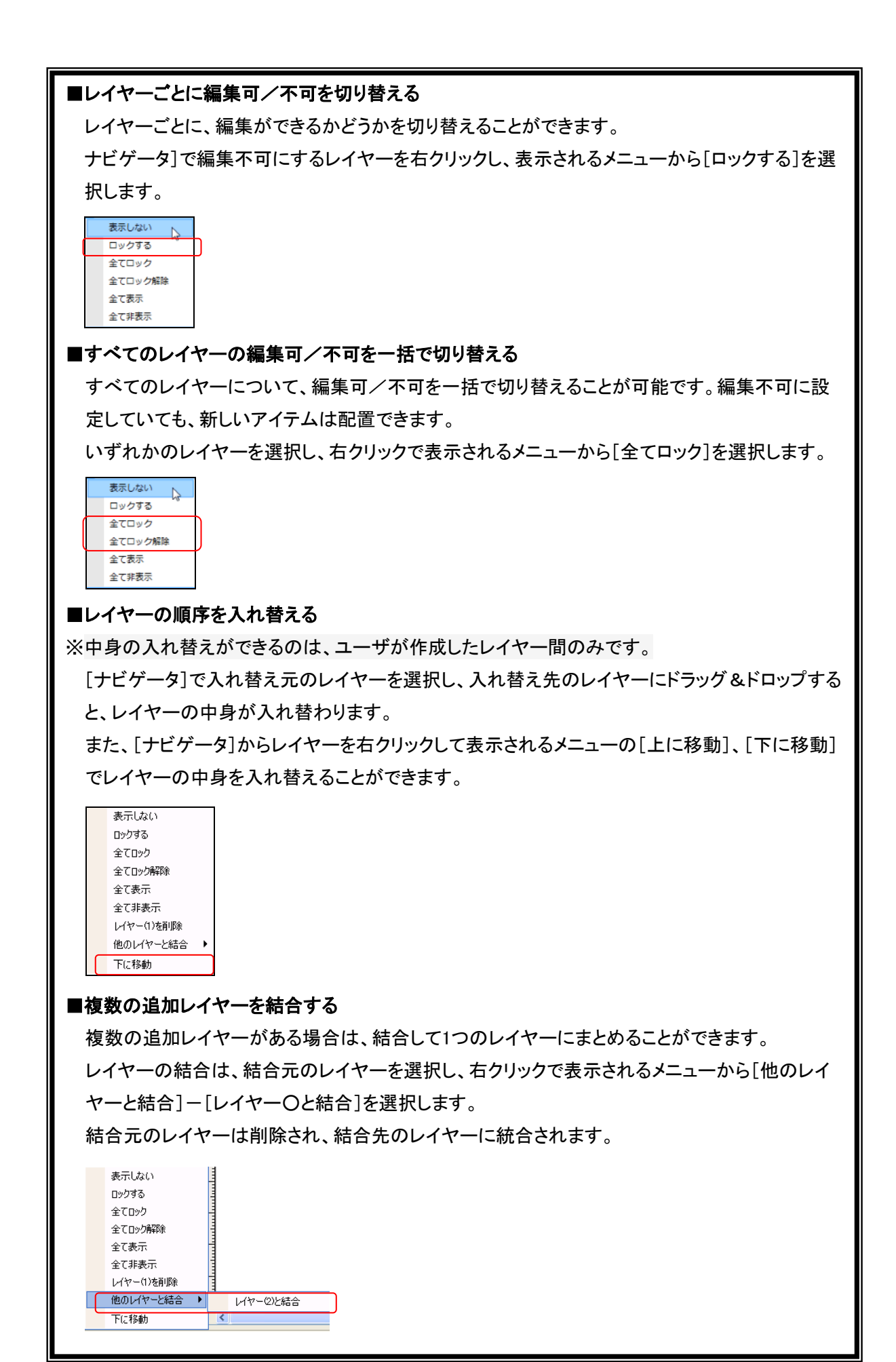

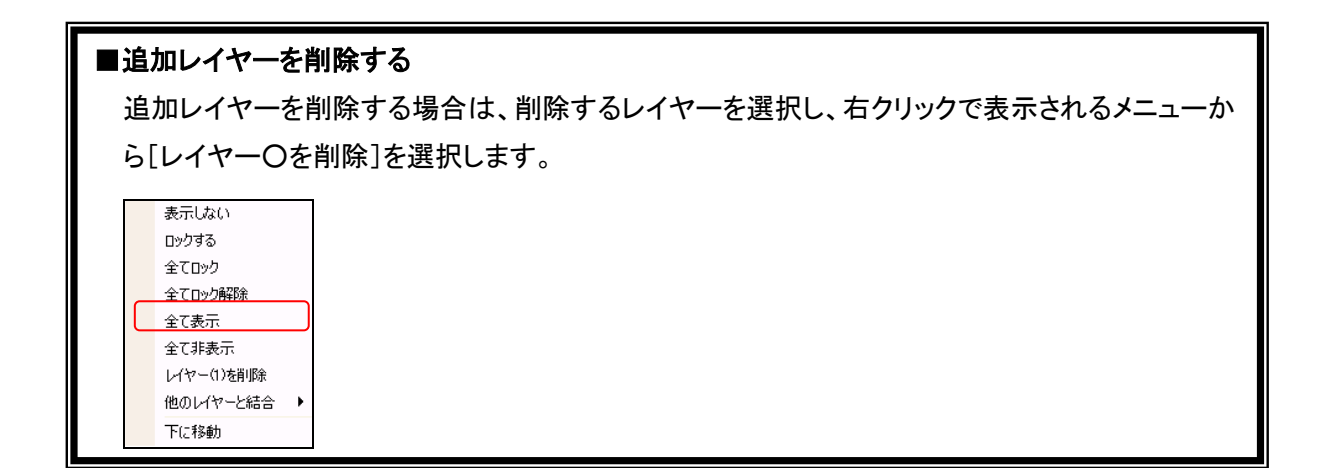

### <制限および注意事項>

- ① レイヤー機能は、グラフィックモードに対応した機種でのみ利用できます。
- ② ベーシックモードのアイテムについて、同一レイヤー内のアイテムが設計された順番に出力さ れることは保証されません。
- ③ グラフィックアイテムが1つもなく、ユーザレイヤー上のアイテムが1つもない様式では、レイヤ ー機能は無効となります。
- ④ 種類が異なるアイテムのレイヤー間での移動はできません。
- ⑤ [レイヤー]機能を利用して重なりの順序を変更する場合は、各綴りページにアイテムを配置す る必要があります。[共通]ページに配置した場合は、フォームオーバーレイに登録されるため、 レイヤーの制御が行えないアイテムがあります。
- ⑥ サブフォーム・レコード・連写はレイヤーの操作ができません。
- ⑦ 追加作成できるレイヤー数の上限は48個です。

### <参考>

機種別の動作の違いについては以下のFAQをご確認ください。

■【RPCS】グラフィックモードのアイテムを追加(ユーザー)レイヤーに設定しているが指定した順序 でアイテムが重なりません。

<https://customer.wingarc.com/support/faq?id=000001683>

■【ART4】指定した追加レイヤー(ユーザーレイヤー)の順序どおりにアイテムが重なりません。 <https://customer.wingarc.com/support/faq?id=000002368>

■【PDF】指定した追加レイヤー(ユーザーレイヤー)の順序どおりにアイテムが重なりません。 <https://customer.wingarc.com/support/faq?id=000001681>